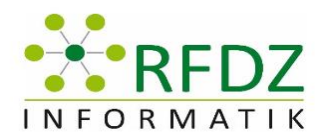

# TAG DER INFORMATIK FACHDIDAKTIK 2018

Workshop Reihe 1 Zusammenfassung

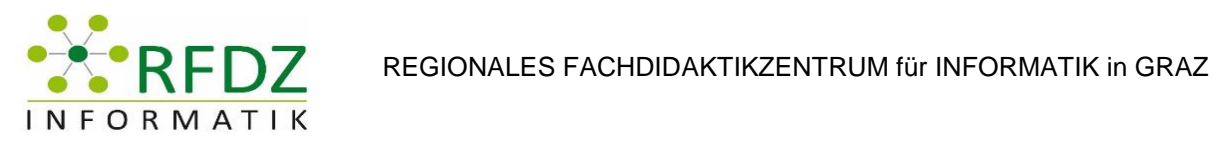

# <span id="page-1-0"></span>Inhaltsverzeichnis

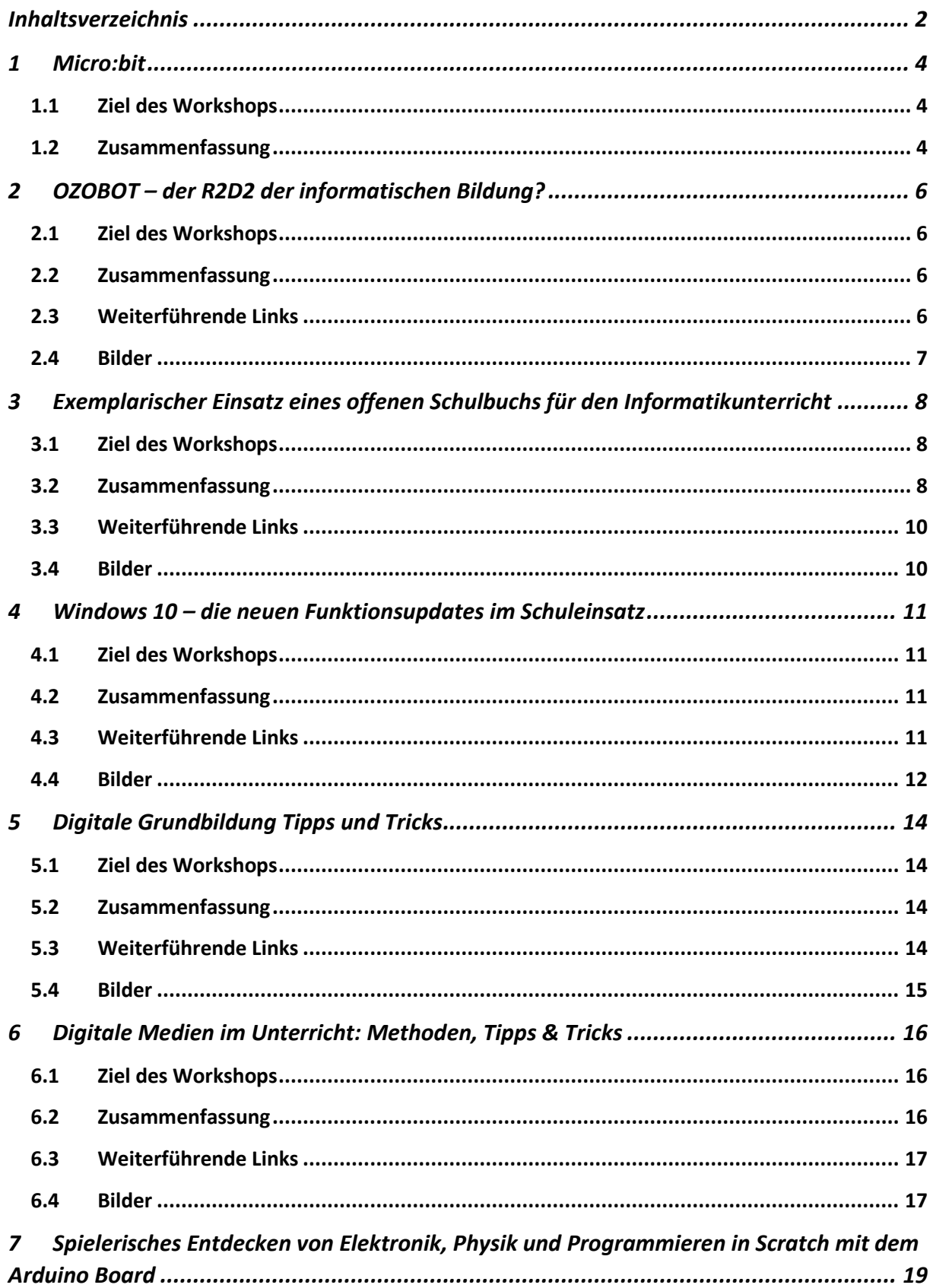

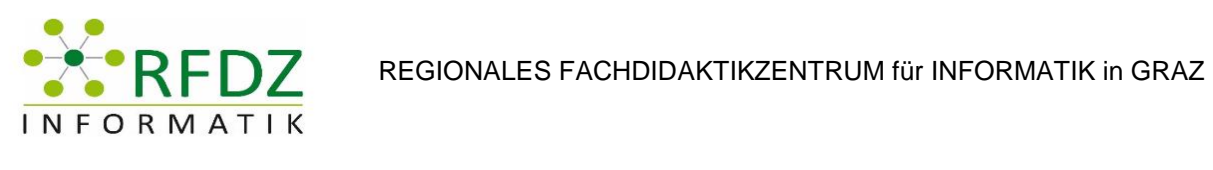

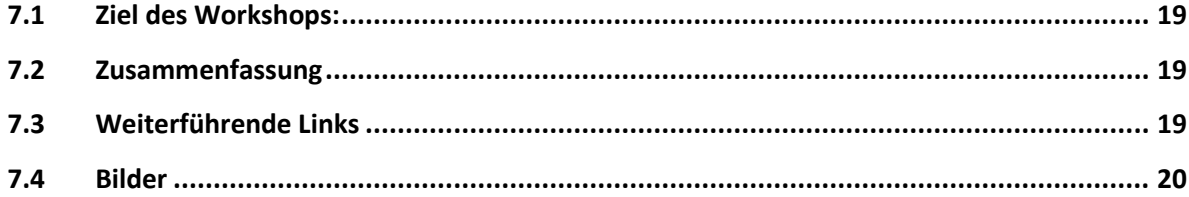

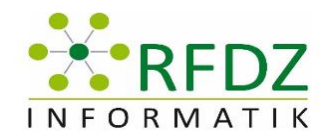

# <span id="page-3-0"></span>1 Micro:bit

Vortragende: Harald Meyer, MA BEd Prof.

Protokollersteller: Florian Grandl

### <span id="page-3-1"></span>1.1 Ziel des Workshops

Einführung in die Programmierung mit leicht gemacht mit einem günstigen Microprozessor und einer WEB Programieroberfläche.

#### <span id="page-3-2"></span>1.2 Zusammenfassung

Die Begrüßung und somit der Beginn des Seminars fand um 11:22 Uhr statt. Zuerst wurde erklärt was der Micro:bit eigentlich genau ist.

Die Einheit beinhaltet eine Platine mit einem programmierbaren Microprozessor auf dem folgende Bauteile verbaut sind:

- 5x5 LED Matrix
- 2 Buttons
- Helligkeitssensoren
- Bluetooth
- **•** Gyrosensor
- **•** Beschleunigungssensor
- Magnetsensor
- Micro USB buchse
- Reset Button
- Bananenstecker für Akku
- 3 Pins plus 1 GRD

Die Programmierung erfolgt mittels einer Webseite sodass eine Internetverbindung von Nöten ist. Ein Battery Pack ist optional. Die Hardwarekosten betragen ca. 20€.

Ein Vorteil gegenüber Arduino und Breadboards ist, dass dieses System weniger fehleranfällig, da die Kernkomponenten nicht erst zusammengesteckt werden müssen und das Gerät "out-of-the-Box" programmierbar ist. Das Schulbuch zum Microbit ist für Winter 2018 eine OER Version, jedoch liegt die Hardware nicht bei.

Das Microbit-Projekt hat seine Ursprünge in Großbritannien und wurde vom BBC gefördert. Auf der Hauptseite des Projekts [www.microbit.org](http://www.microbit.org/) findet man sämtliche Informationen und die Programmieroberfläche. Auch au[f www.mbit.phst.at](http://www.mbit.phst.at/) findet sich ein Wiki und auf der Webseite können einige Beispiele abgerufen werden.

Die Oberfläche beruht auf Javascript, man kann aber auch Python als Programmierung verwenden. Neben dem Blockeditor kann man auch in Quellsprache schreiben. Auf dem Button mit dem Zahnradsymbol kann man die Spracheinstellungen der Webseite ändern.

Auf der linken Seite der Programmieroberfläche befindet sich Simulator, der es ermöglicht den geschriebenen Code gleich zu testen.

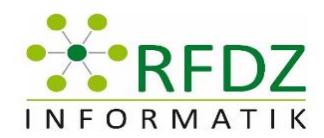

Als erstes Beispiel wird gezeigt, wie man die Led Matrix ansteuert. Danach wurde gezeigt wie man vordefinierte Symbole, wie einen kleinen Diamanten anzeigen lassen kann.

Dann wurde vorgeführt, wie man mit Hilfe einer Eingabe den Output verändern kann: Wenn Button a gedrückt zeige kleiner Diamant ansonsten großer Diamant.

Danach folgten Prozeduren wie

- Titel vergeben
- Herunterladen
- auf erkannten Massenspeicher kopieren
- Fehler beheben

Gezeigt wurde auch, dass man den Microbit auch mit Hilfe eines Tablets bedienen kann, jedoch weist die App noch einige Bugs auf sodass es hier zu einigen Verbindungsabbrüchen kam.

Zum Schluss blieb noch Zeit zum freien Entdecken. Hier wurden von den Teilnehmern Namenschilder oder grobe Kompasse gebastelt.

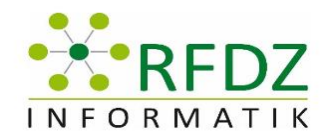

# <span id="page-5-0"></span>2 OZOBOT – der R2D2 der informatischen Bildung?

Vortragende: Herr Gerald Geier

Protokollersteller: Elisabeth Fuchs

#### <span id="page-5-1"></span>2.1 Ziel des Workshops

- Problemlösung Denken für einfache Stufe
- Interesse wecken Spaß
- Informatische Grundbildung

#### <span id="page-5-2"></span>2.2 Zusammenfassung

#### **Vorteile von Ozobot:**

- Programmierbar
- Preisgünstig (Doppelpackungen günstiger 85€)
- 2 Versionen BIT,
- EVO (Weiterentwicklung, doppelt so teuer, mehr Funktionen, ob man es für die Schule braucht?)
- Einfache Bedienung (Zeichnen Stifte, Computer aber nicht immer, keine Kabel)

#### **Start:**

Bestellung kann ein wenig dauern (2-3 Monate) Anleitung von der Firma vorhanden (Zeichnen: Gefühl fürs Zeichnen, Farben, Linien, ...) Zuerst gut mit den Schülern und Schülerinnen durch besprechen Codes beim Zeichnen: Kann man benutzen, eigene Codes = Nein (noch) Geschwindigkeit, Richtungen/Kreuzungen, Bewegungen

#### **Zugänge:**

- Arbeiten am weißen Blatt selber Zeichnen probieren
- Übungsbeispiele: welche Codes wo einfügen, dass der Ozobot zum Ziel kommt?
- Kann man schon Blätter ausdrucken und man klebt Sticker in den entsprechenden Farben ein
- Gibt es verschiedene Methoden wie man es einsetzen kann (Nachhaltigkeit)

#### • **Erarbeitung Phase:**

- Arbeiten in 2er Gruppen, jede Gruppe bekommt ein A3 Blatt und dann freie Arbeit
- Gemeinsames Besprechen in der Gruppe (Wie und Wohin OzoBot fahren soll)
- Man sieht auch am Licht ob der Ozobot die Farbe erkennt

#### <span id="page-5-3"></span>2.3 Weiterführende Links

<https://elearningblog.tugraz.at/>

<https://ozobot.com/>

<http://ilearnit.ch/download/OzobotProjektideen.pdf>

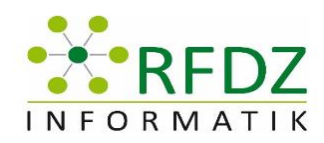

<span id="page-6-0"></span>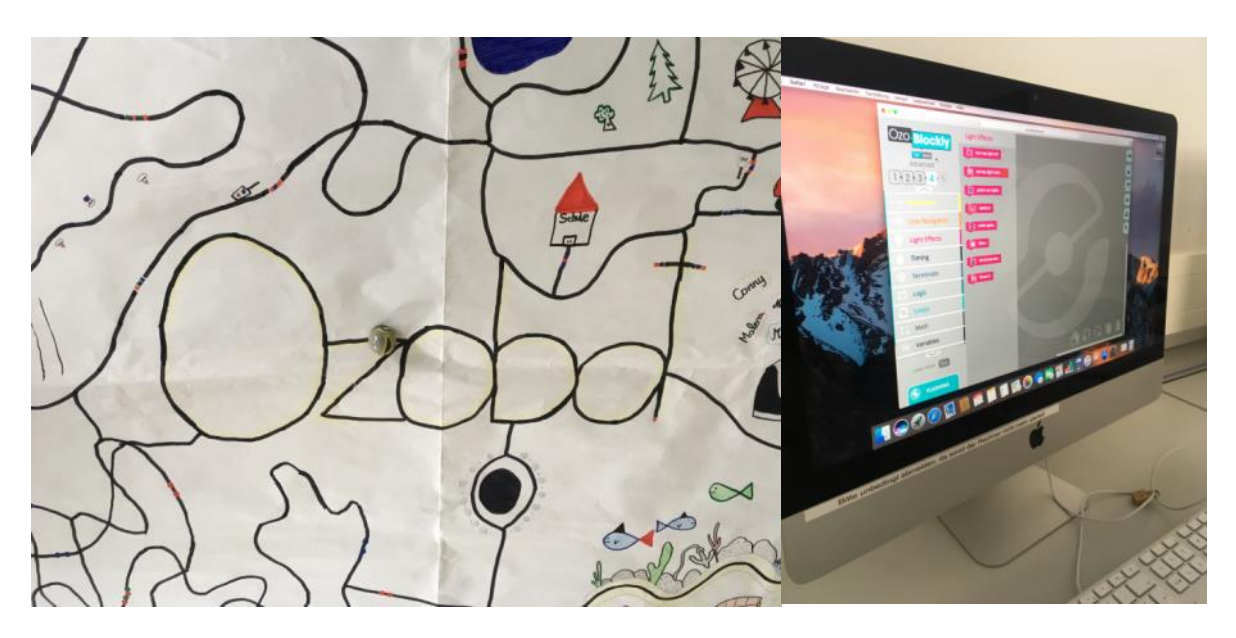

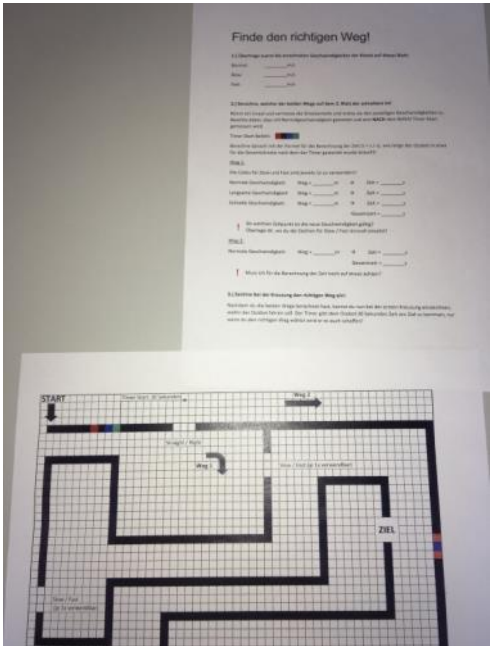

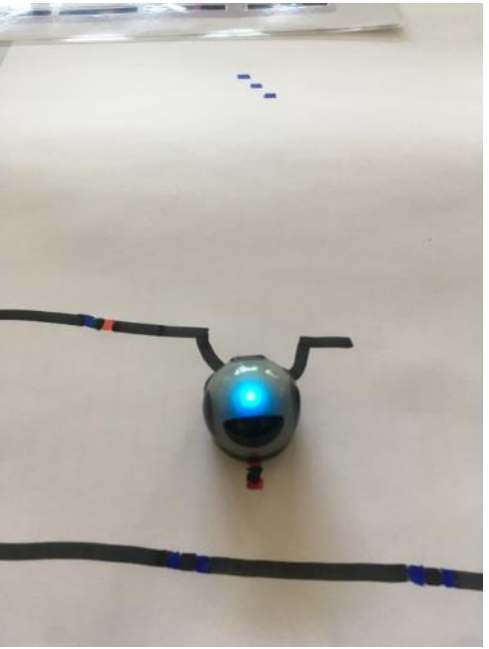

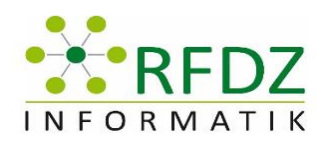

# <span id="page-7-0"></span>3 Exemplarischer Einsatz eines offenen Schulbuchs für den Informatikunterricht

Vortragende: Markus Ebner und Maria Grandl

Protokollersteller: Lukas Lang

### <span id="page-7-1"></span>3.1 Ziel des Workshops

Kennenlernen des offenen Schulbuchs und Nutzung für den eigenen Unterricht

#### <span id="page-7-2"></span>3.2 Zusammenfassung

#### **1) Umfrage zum Schulbuch im Informatikunterricht**

Zu Beginn wurden die TeilnehmerInnen über die Nutzung von Schulbüchern im Informatikunterricht befragt.

Zusammengefasste Ergebnisse:

*Verwenden Sie ein bestimmtes Schulbuch im Informatikunterricht?* 80 % stimmten für Nein.

*Welches Buch nutzen Sie?* Thorsten Jarz C# Eine Einführung ins Programmieren

*Sind Bücher in Klassenstärke vorhanden?* 80 % stimmten für Nein.

*Haben Sie schon einmal eine Seite von einem Schulbuch kopiert und an einen Schüler weitergegeben?* Ca. 83 % stimmten für Nein.

*Woher beziehen Sie Ihre Lehr- und Lernunterlagen?* Easy4me, eigene Materialien

*Was macht ein gutes Schulbuch aus?* Aktualität, Praxisbeispiele

*Adaptieren Sie Ihre Lern- und Lehrunterlagen für jedes neue Schuljahr?* 100 % stimmten für Ja.

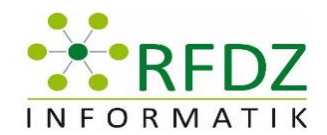

#### **2) Vorstellung des E-Books**

Das E-Book ist im Rahmen der Diplomarbeit von Frau Grandl entstanden. In Zusammenarbeit mit Lehramtsstudierenden wird das E-Book erweitert.

Auf ABC E-Books, einer Plattform zur Erstellung und Veröffentlichung von E-Books, wurde es veröffentlicht.

Es beinhaltet drei Themengebiete:

- 1. Vernetzte Systeme
- 2. Grundlegender Aufbau eines Computers
- 3. Computational Thinking

Ein Themengebiet besitzt drei Units mit jeweils den Kapiteln Vorbereitung, Durchführung und Präsentationsmaterial. Für jede Unit gibt es Lehr- und Lernkompetenz, die Grundlage für diese bietet der neue Lehrplan "Digitale Grundbildung".

Das Buch ist interaktiv mit Lernvideos, Spiele und Arbeitsaufträge gestaltet.

Lizenziert ist es mit CC-BY.

Der Zugang zum E-Book erfolgt online und kann auch als PDF, EPUB oder Offline HTML heruntergeladen werden.

#### **3) Gruppenarbeit**

Die TeilnehmerInnen führten eine Gruppenarbeit einer Unit des E-Books durch und konnten so dessen Praktikabilität testen.

#### **4) Feedback-Runde**

Als Abschluss konnten die TeilnehmerInnen Ihre Erfahrungen über das offene Schulbuch über eine anonyme Online-Umfrage bekanntgeben.

Zusammengefasste Ergebnisse:

*Finden Sie den Einsatz des E-Books praktikabel?* 60 % stimmten für Ja.

*Wo sehen Sie Schwierigkeiten?* Zeit, Räumlichkeiten

*Was muss verbessert werden?* Mehr selbst verwalteter Content, mehr Arbeitsaufträge am Computer

*Was hat Ihnen gut gefallen?* Links zu Materialien, Vorbereitungen, didaktischer Aufbau

*Würden Sie das Schulbuch im Unterricht einsetzen?* 50 % stimmten für Ja, 50 % würden es sich näher ansehen.

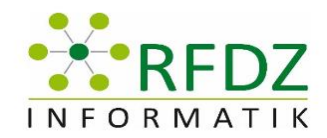

*Haben Sie Anregungen für den Informatikunterricht erhalten?* 100 % stimmten für Ja.

<span id="page-9-0"></span>3.3 Weiterführende Links Offenes Schulbuch: <https://ebook.tugraz.at/#!/page/viewer/?id=pool112-ebook1&type=presenter>

Aktivitäten der TU Graz zur informatischen Grundbildung: <https://learninglab.tugraz.at/informatischegrundbildung/>

Ergebnisse der Umfrage zum Schulbuch im Informatikunterricht: <https://fbr.io/participant/sessions/5016/screens/5069>

<span id="page-9-1"></span>Ergebnisse der Feedback-Runde: <https://fbr.io/join/schulbuch2>

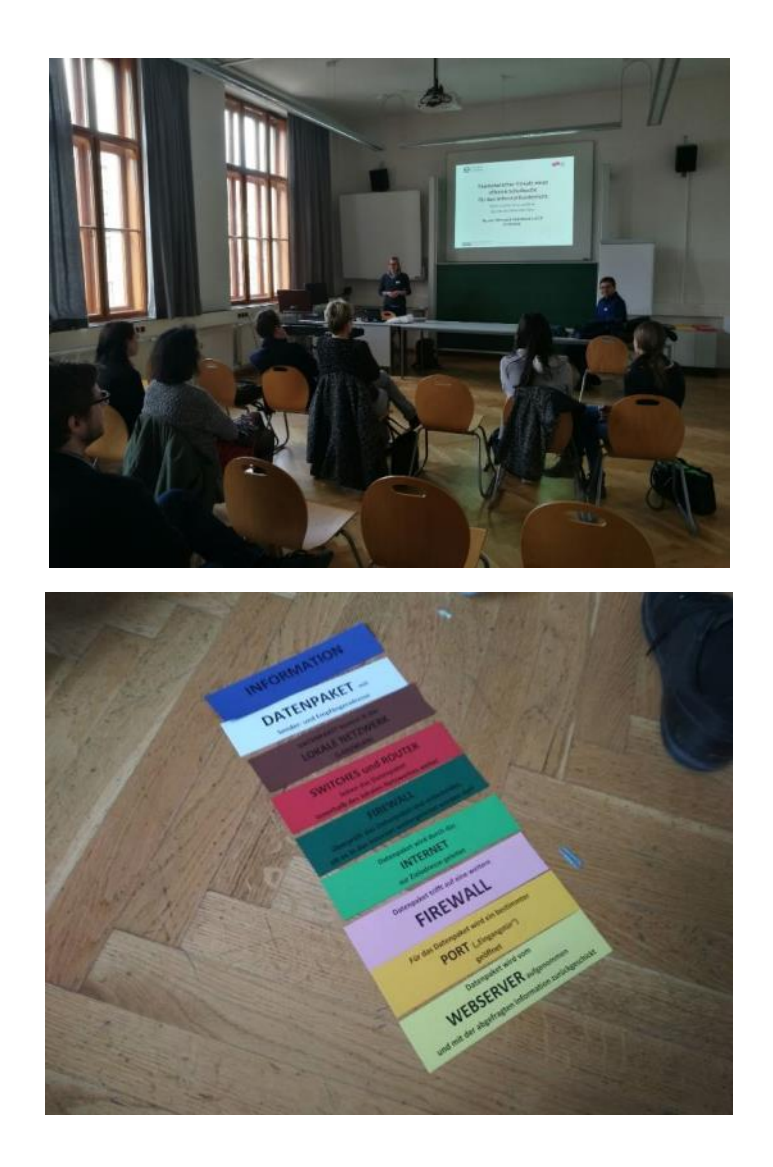

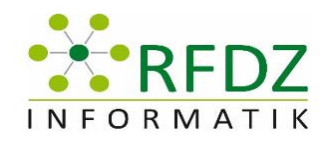

# <span id="page-10-0"></span>4 Windows 10 – die neuen Funktionsupdates im Schuleinsatz

Vortragender: Herr HS-Prof. Thorsten Jarz

Protokollersteller: Daniel Ress

#### <span id="page-10-1"></span>4.1 Ziel des Workshops

Ziel des Workshops war es den Teilnehmern und Teilnehmerinnen zu zeigen, wie man in der Schulpraxis Windows-Updates leicht handhabt, ohne großen Aufwand zu betreiben und !

#### <span id="page-10-2"></span>4.2 Zusammenfassung

Am Anfang des Workshops wurde der Begriff "Qualitätsupdates" erklärt und der Unterschied zu Funktionsupdates, welche in einem gewissen Interwall veröffentlicht werden.

Die wichtigsten Punkte sind:

- Es werden nur 18 Monate pro Version Updates zur Verfügung gestellt
- Das Windows Insider Programm wurde vorgestellt
- Das SAC und SAC(Targeted) wurde erklärt
- Empfehlung des Professors: 1 Version auslassen in der Schulpraxis
- Keine App-Updates für Qualitätsupdates

Für die Praxis wurden folgende Punkte erarbeitet:

- Windows Server Verwaltung
	- o Ohne WSUS: Gruppenrichtlinien
	- o Mit WSUS: gezielt Versionen freigeben
	- o Beide Funktionen nicht vermischen
- Gruppenrichtlinien , Windows Einstellung für die Gruppenrichtlinie
- In WSUS nur Win10
- Alle bisherigen Updates mit einem Update nachholen

Windows Server – 2 Versionen:

- Windows Server 2016: 10 Jahre gleich (Nur Qualitätsupdates)
- Windows Server 1709: Immer die aktuelle Version

Windows Funktionen für Schulen:

Windows Prüfungsumgebung, Programm: Veyon

#### <span id="page-10-3"></span>4.3 Weiterführende Links

<https://www.microsoft.com/de-de/cloud-platform/windows-server>

[https://de.wikipedia.org/wiki/Windows\\_Server\\_Update\\_Services](https://de.wikipedia.org/wiki/Windows_Server_Update_Services)

<https://veyon.io/>

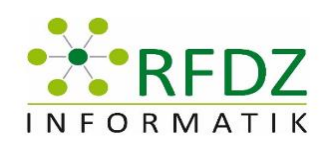

<span id="page-11-0"></span>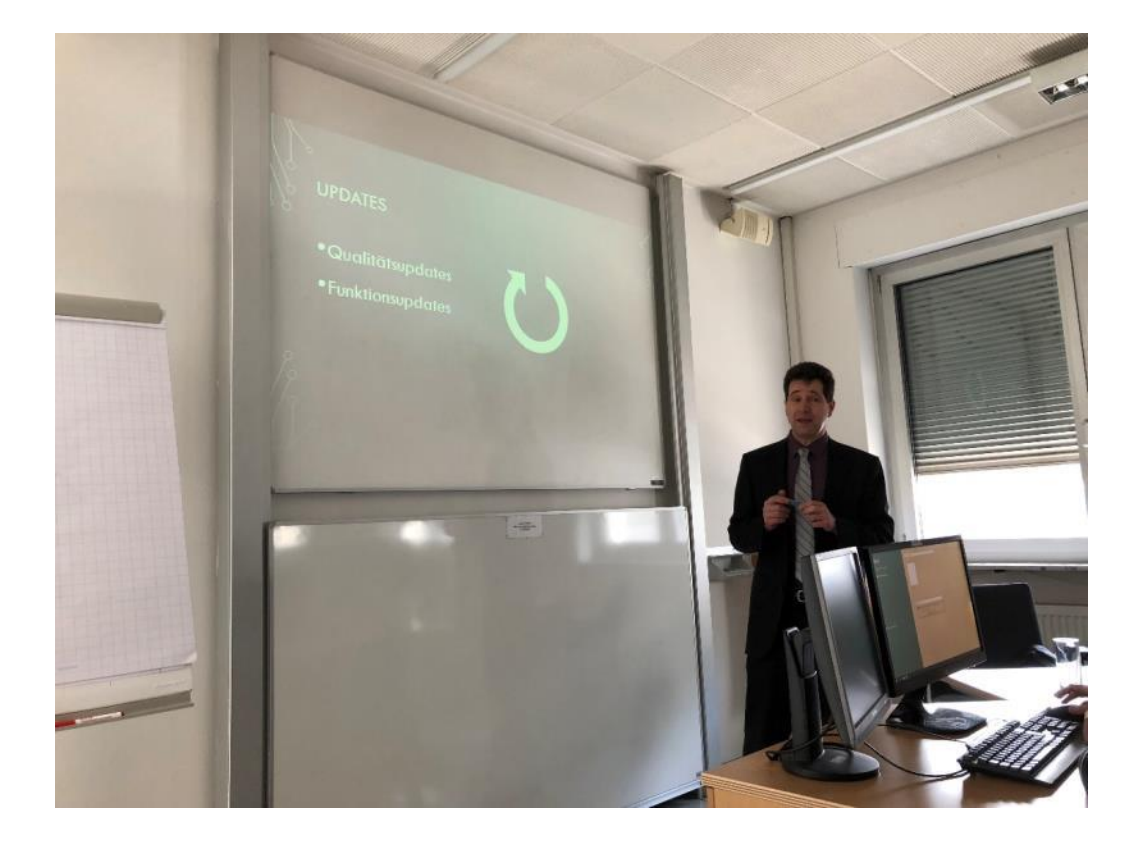

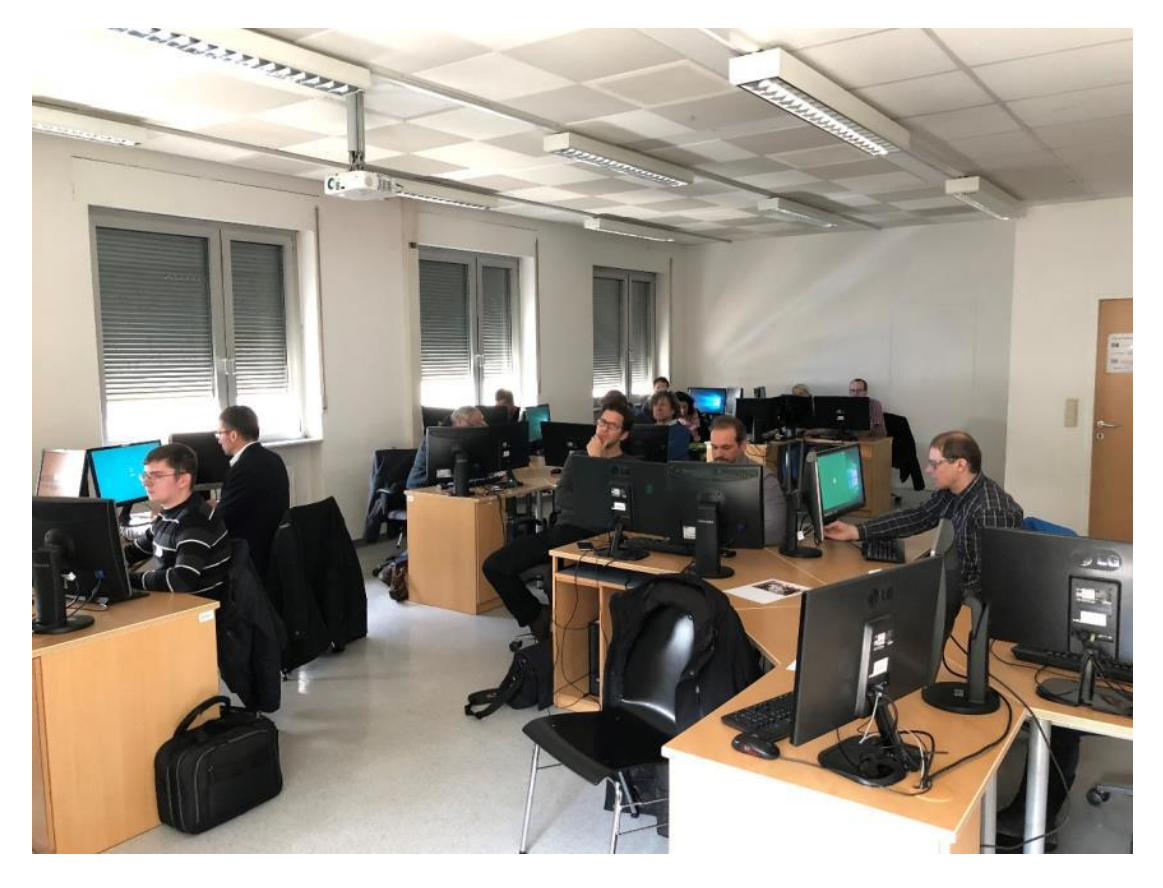

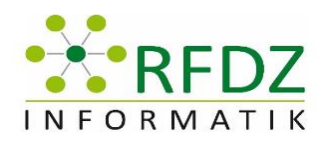

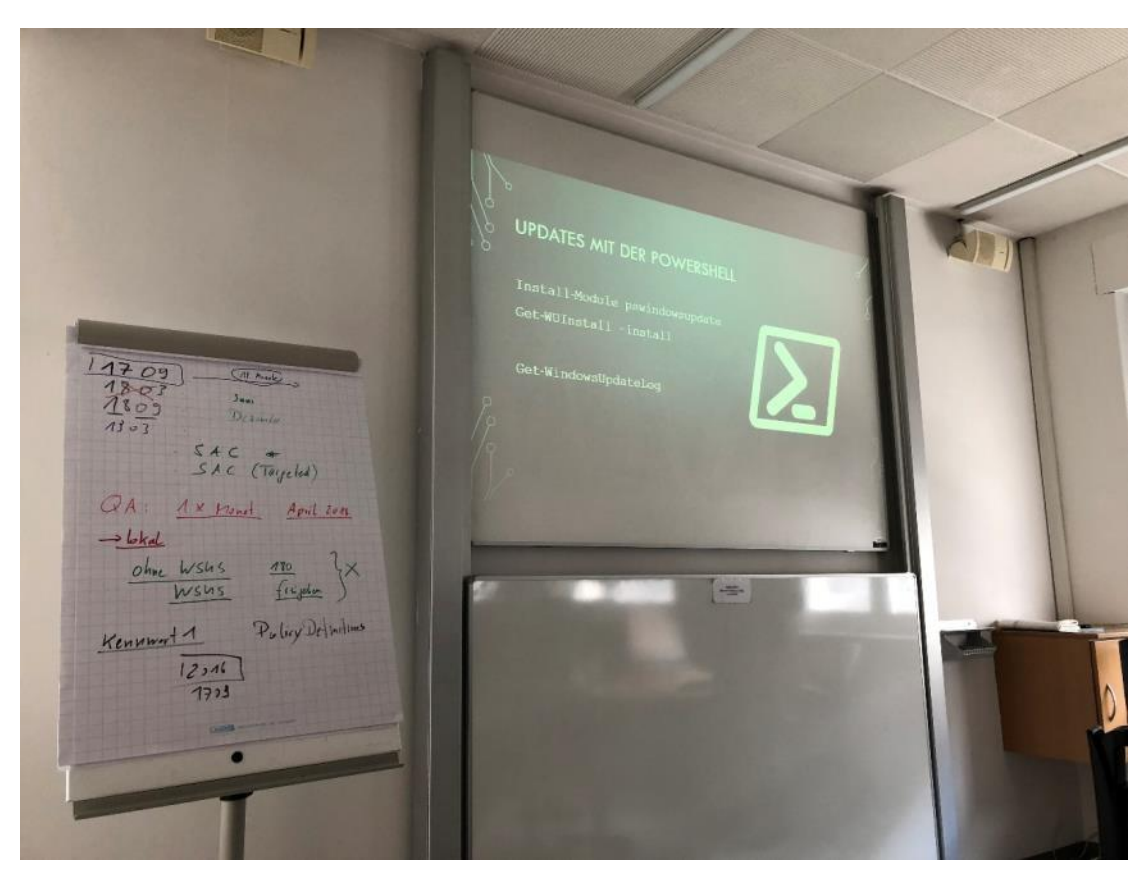

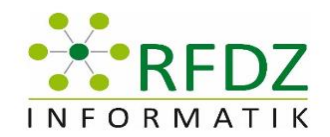

# <span id="page-13-0"></span>5 Digitale Grundbildung Tipps und Tricks

**Vortragende**: Peter Gawin (DaVinciLab.at und KPH Graz)

**Protokollersteller**: Mair Manuela

#### <span id="page-13-1"></span>5.1 Ziel des Workshops

#### ZIELGRUPPE: SEKUNDARSTUFE 1

In diesem Workshop lernen Sie mit den DaVinciLab Experten didaktische Tools und Open Educational Ressources (OER) zur Vermittlung der Lerninhalte aus dem Lehrplan der verpflichtenden Übung digitale Grundbildung kennen. Mit Hilfe praktischer Beispiele werden die Themenbereiche: Computational Thinking, -Making und 3D Druck näher vorgestellt.

#### <span id="page-13-2"></span>5.2 Zusammenfassung

Im Einstieg erklärte der Vortragende Allgemeines über DaVinciLab, was auch online unter [www.davincilab.at](http://www.davincilab.at/) ersichtlich ist.

In DaVinciLab-Workshops für den Schulunterricht kann man drei Punkte der digitalen Grundbildung mithilfe folgender digitaler Lerntools abdecken:

- o **LEGO Education** fördert forschendes und spielerisches Lernen
- o **Scratch** fördert beim Spiele programmieren das Computational Thinking
- o **micro:bit und 3D-Druck** wecken den Macher-Geist
- o **Dash & Dot** ermöglicht den spielerischen Einstieg in Coding & Robotik
- o **Stop Motion und Green Screen-Technik** fördern die Medienkompetenz und Kreativität
- o **Minecraft Education Edition** für Kreative

Die Workshops lassen sich in alle bestehenden Schulfächer integrieren, werden von geschulten Pädagoginnen und Pädagogen abgehalten und sind inhaltlich an den Lehrplan angepasst.

Anschließend wurden im Workshop Zweier-Teams gebildet und es wurde mit micro:bit eine "digitale Schultasche" bzw. eine Alarmanlage für die Schultasche programmiert. Grundsätzlich sollte das so funktionieren, dass beim Start die Nummer 1 angezeigt wird und dass sich eine erstellte Variable pro Klick auf die Taste A erhöht. Anschließend wird angezeigt, wie oft der Knopf A gedrückt wurde. Dasselbe wurde auch mit der Schüttel-Funktion gemacht, sodass sich die Variable pro Schütteln des micro:bit erhöht. Der Knopf B stellt die Variable wieder auf 0. Zwischendrin wurden einige andere Möglichkeiten ausprobiert.

<span id="page-13-3"></span>5.3 Weiterführende Links <http://www.davincilab.at/>

<http://microbit.org/de/>

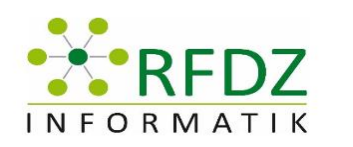

<span id="page-14-0"></span>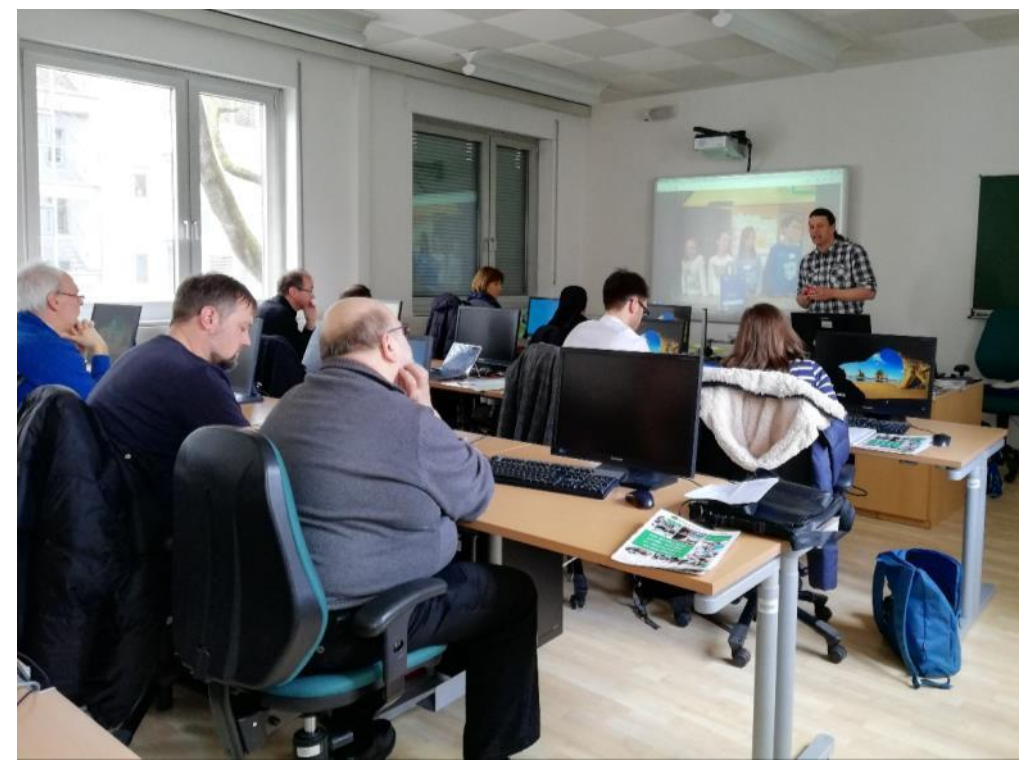

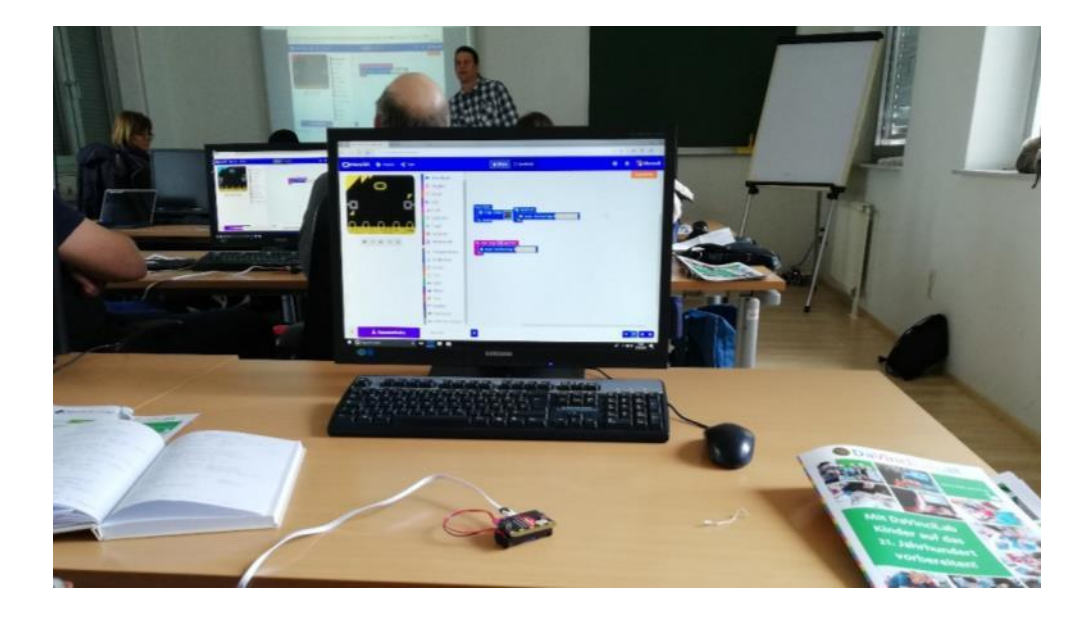

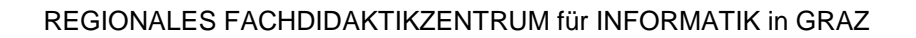

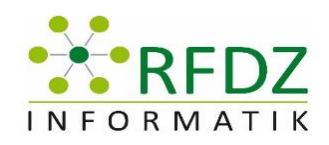

# <span id="page-15-0"></span>6 Digitale Medien im Unterricht: Methoden, Tipps & **Tricks**

**Vortragende**: Simone Puff, Karl-Franzens-Universität Graz

**Protokollersteller**: Valore Feka

### <span id="page-15-1"></span>6.1 Ziel des Workshops

Der Workshop stellte HyperDocs und Flipgrid vor. Zwei neue Arten, Unterrichtsstoff vorzutragen, die nicht nur für den Informatikunterricht verwendet werden können.

### <span id="page-15-2"></span>6.2 Zusammenfassung

Der Einstieg bestand daraus, dass wir in unserem Unterricht auf einen ständigen Frontalvortrag verzichten sollten und auch mal in den Diskurs gehen. Dazu gibt es viele Möglichkeiten, die von der Gruppe genannt wurden wie z.B.: Learning Apps, Kahoot (nennt sich gamebased learning) und Classcraft. Classcraft ist eine Plattform, die wie World of Warcraft aufgebaut ist, mit der man bereits gelernte Inhalte überprüfen kann (vor allem fördert die Plattform das Teamwork). Scratch eignet sich gut, um die Basics des Programmierens auf eine spielerische Art und Weise zu lernen – außerdem eignet sich das Programm super, um Schüler/ innen experimentieren zu lassen und somit ist man Coach, der die Schüler/-innen unterstützt (und nicht als Expert/-in, der/die einen Vortrag hält).

HyperDocs: Sind laut Frau Puff die "Arbeitsblätter 4.0". Der Lerninhalt wird zusammengefasst und es gibt ein klares Unterrichtsdesign. Das Lernen wird somit neu verpackt und so kann man Unterrichtsmaterialien besser sammeln. Die Sammlung lässt sich gut weitergeben (zum Beispiel findet man auf Twitter unter #hyperdocs diverse Materialien, die andere Lehrende geteilt haben). Somit trägt man einen Teil zu freien Bildungsressourcen bei. Das interaktive Arbeiten ist nicht als Ersatz für den Unterricht gedacht. Die Gründe für HyperDocs sind folgende: Man unterstützt damit die Unabhängigkeit und fördert das Interesse. Man halt als Lehrperson mehr Zeit für individuelle Förderung, da man im eigenen Lerntempo arbeiten kann. Außerdem kann eine Vielzahl von Medien integriert werden. Für HyperDocs gibt es eben nicht nur fertige Materialien, sondern auch Templates, mit denen man neue Hyper-Docs erstellen kann.

Die Vor- und Nachteile: Die Aufbereitung ist zwar aufwendig, jedoch lernt man mit schönen Unterlagen meist besser. Weiters sind die Unterlagen individuell anpassbar und man mindert die "Zettelwirtschaft", da ja alles online erfolgt. Die Nachteile sind, dass man eine Internetverbindung braucht und einen Account (z.B. bei Google). Hier stellt sich auf wiederum die Frage, wie es mit dem Datenschutz ausschaut.

Flipgrid: Ist ein Videodiskussionsportal. Es wird auch als "Snapchat with a purpose" beschrieben, nur dass die Videos hier nicht verschwinden. Das Portal dient als virtueller Klassenraum und die Schüler/-innen können ohne Anmeldung, aber dafür mit einem von der Lehrperson festgelegten Passwort, Videos von sich hochladen. Zuerst aber stellt die Lehrperson von sich ein Video hoch und z.B. erklärt sie den neuen Lernstoff oder erteilt eine neue

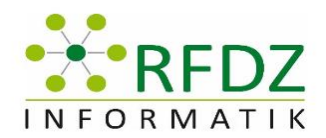

Aufgabe und dann können die Schüler/-innen per Video auf den Beitrag der Lehrperson antworten. Die Antwortlänge ist in der Gratisversion limitiert (auf ca. 2 Minuten).

Die Vorteile sind, dass man dieses Tool gut für den Sprachenunterricht gebrauchen kann (richtige Aussprache kann nicht mit einer schriftlichen Hausübung kontrolliert werden).

Weiters hat man eine Zusammenfassung von allen Schüler/-innen und kann sich die Videos jederzeit anschauen. Der Nachteil ist jedoch, dass der Sitz des Portals in den Vereinigten Staaten ist und somit ist es bedenklich, wem nun die Videos gehören (Urheberrecht) und was damit gemacht wird (Datenschutz).

<span id="page-16-0"></span>6.3 Weiterführende Links <https://twitter.com/hashtag/hyperdocs?lang=de> <https://hyperdocs.co/>

<https://hyperdocs.co/templates>

<span id="page-16-1"></span>6.4 Bilder

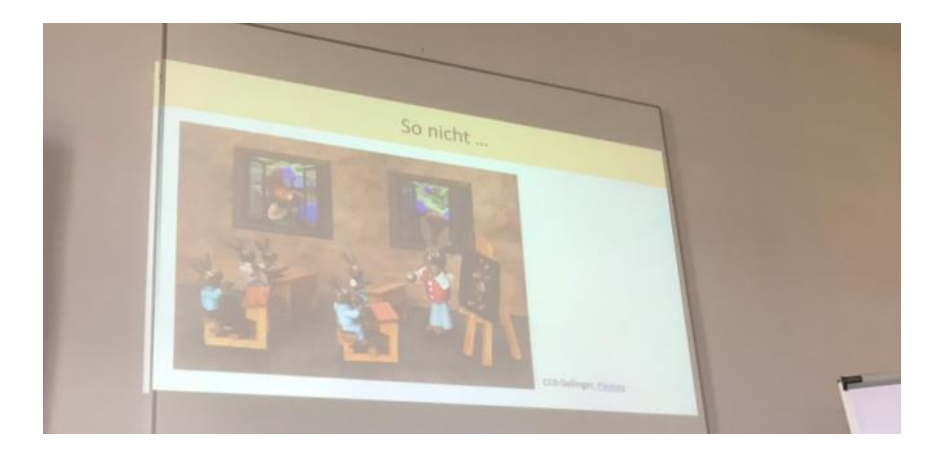

# Lernen im 21. Jahrhundert

"Gone are the days of students learning information solely from their<br>teachers. In today's world, every student who has the access there teachers. In today's world, every student information solely from<br>knowledge, skills, will, and capacity has the potential to the they want to learn'' (i.e., they want to learn'' (i.e., knowledge, skills, will, and capacity has the potential to learn anything<br>they want to learn" (Hilton, Highfill und Landis, The HynerDeckyn Mandbook, Kindle Loc 64). they want to learn" (Hilton, Highfill und Landis, The HyperDoc<br>Handbook, Kindle Loc 64).

"Students are curious by nature; we just need to provide<br>opportunities for them to be surious" (about to provide opportunities for them to be curious" (ebd.)

"Children are organically predisposed to be critical thinkers" (bell hooks, Teaching Critical Thinking, S. 7).

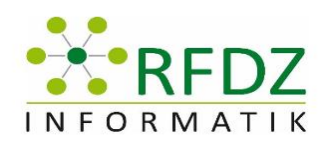

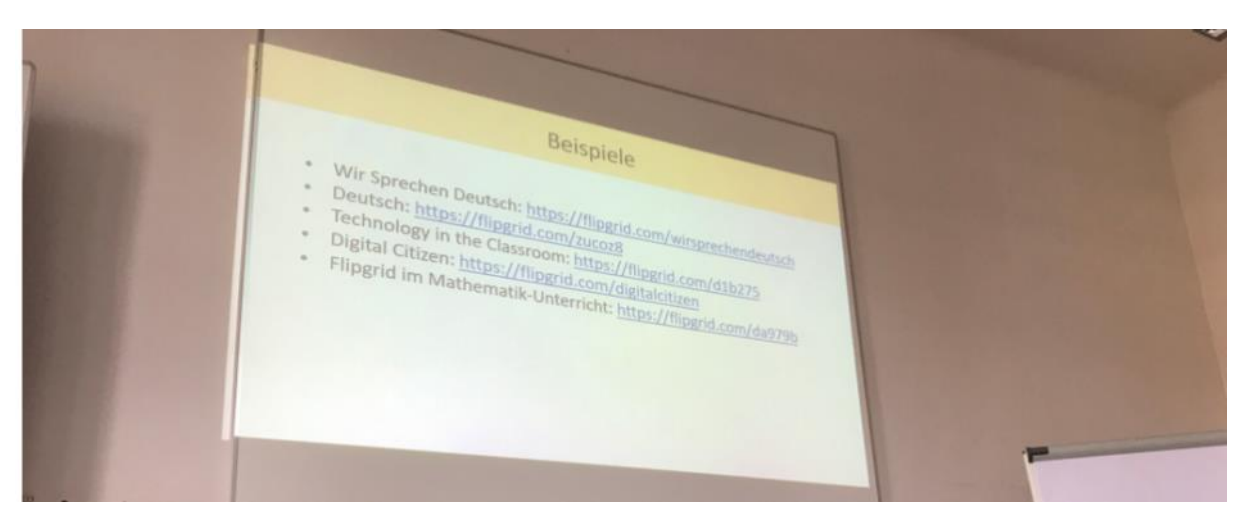

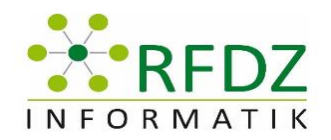

# <span id="page-18-0"></span>7 Spielerisches Entdecken von Elektronik, Physik und Programmieren in Scratch mit dem Arduino Board

Vortragende: Mag. Nicole Bizjak; Martina Stadler, BEd. MA;

Protokollersteller: Höller Stefan Michael

### <span id="page-18-1"></span>7.1 Ziel des Workshops:

Ziel des Workshops ist es, spielerisch, komplizierte Schaltungen zu stecken und mit Scratch for Arduino (S4A) zu programmieren, um die Grundlagen der Elektronik und der Programmierung praxisbezogen zu erlernen.

#### <span id="page-18-2"></span>7.2 Zusammenfassung

In diesem Workshop werden die Möglichkeiten des Arduino Boards gezeigt, besprochen und teilweise vorgeführt. Am Beginn des Workshops erfolgte ein kurzer Input über die Boards und die Vortragenden. Die Arduino Boards können (fast) beliebig erweitert werden und verschiedenste elektronische Komponenten aufgesteckt werden. Durch die vielen Erweiterungen für das Arduino Board, bietet dieses viele Möglichkeiten für den Einsatz in den Schulen. Im Workshop wurde gezeigt, wie man auf einem Arduino Board eine Ampelschaltung richtig steckt und diese anschließend mit S4A (Scratch for Arduino) programmiert. Dazu bekommt jeder Teilnehmer, neben dem Arduino Board an sich, jeweils eine grüne, gelbe und rote LED und die dazu passenden Widerstände. Die LED werden am Steckboard gesteckt und das Arduino Board mit Hilfe eines Micro-USB-Kabels mit dem PC verbunden. S4A wird gestartet und die Firmware 16 des Arduino Boards geflasht. Die Boards können mit Hilfe von Code oder Bausteinen programmiert werden. Im Workshop wurden die Bausteine verwendet und dabei sind die Vortragenden ein wenig auf die Syntax beim Programmieren eingegangen. Die Vortragenden zeigten einen Teil des Codes am Beamer vor, die erste LED wurde in einer Schleife angesteuert und die weiteren zwei LEDs der Ampelschaltung wurden von den TeilnehmerInnen selbst programmiert. Danach wurde die vorher programmierte Anwendung auf das Board geflasht und man konnte die Ampelschaltung ausprobieren.

### <span id="page-18-3"></span>7.3 Weiterführende Links

5.35.255.250/mahara/htdocs/view/view.php?t=6JdkNaBciyXzCt5rhSFw

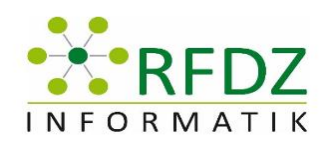

<span id="page-19-0"></span>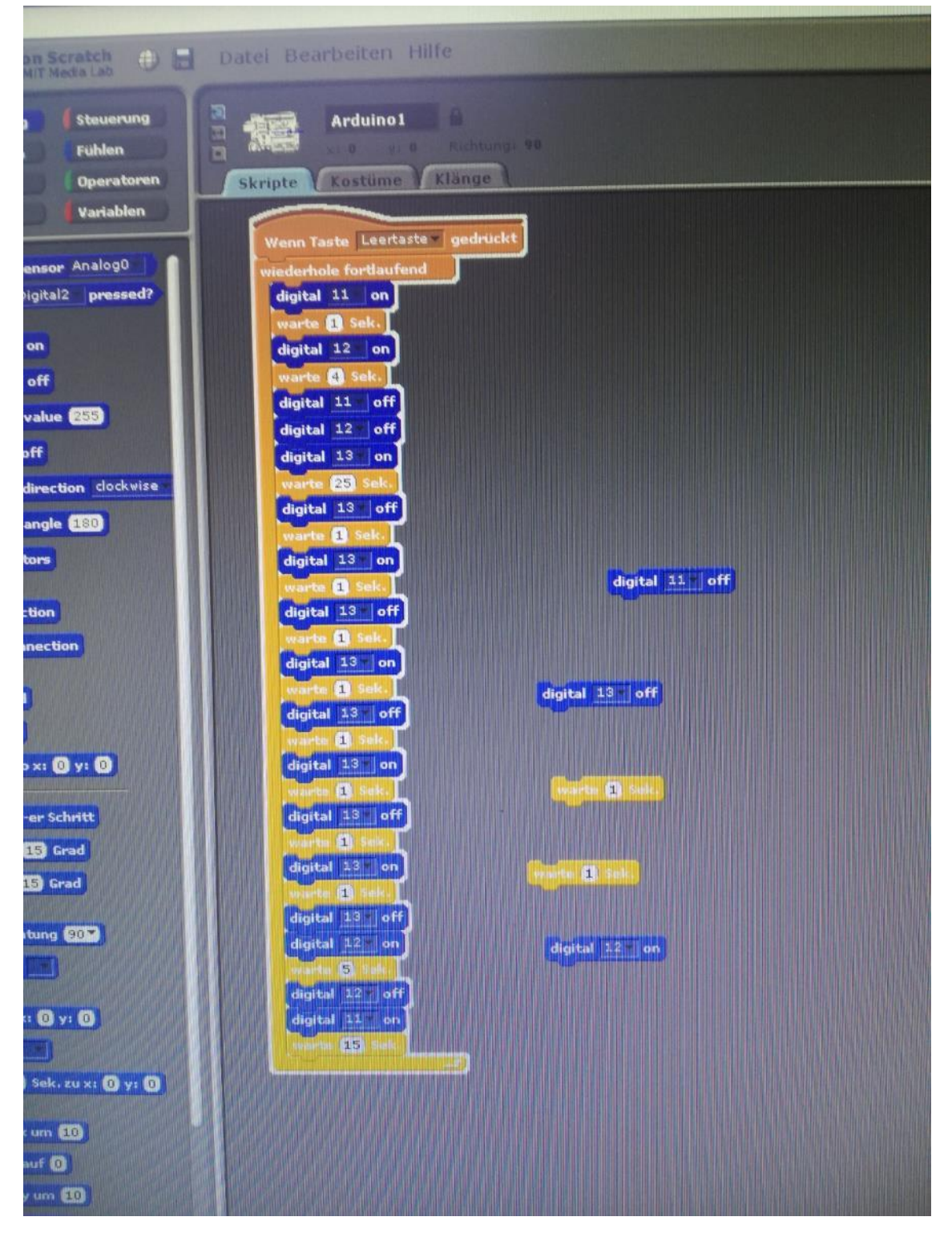

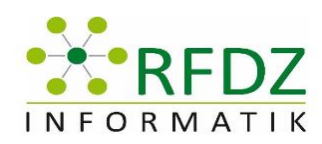

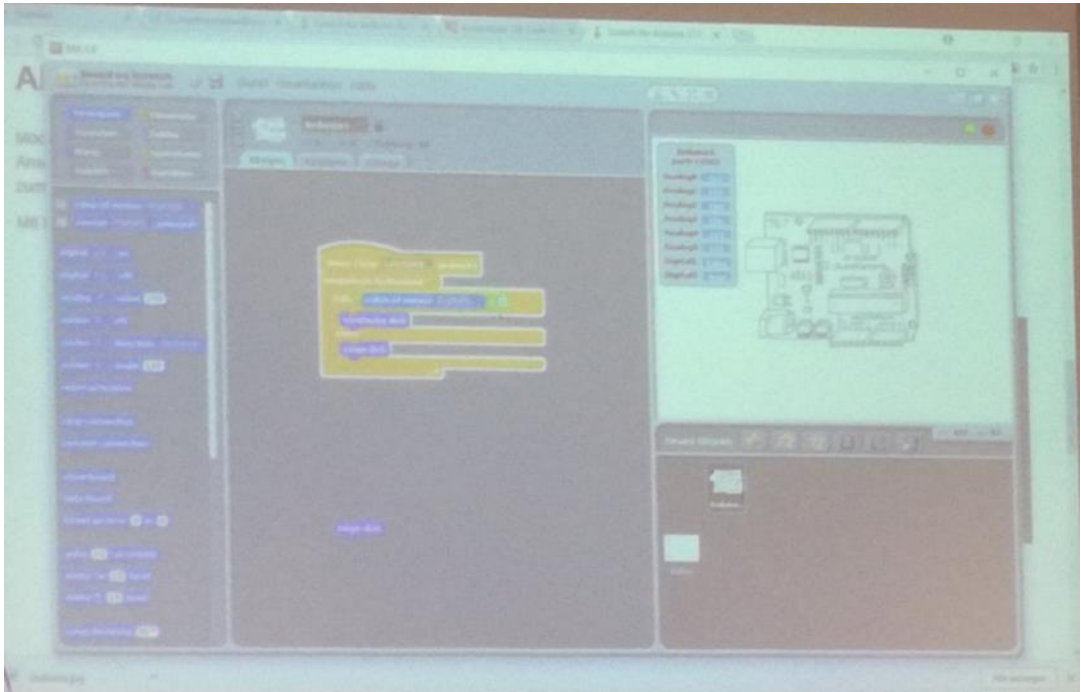

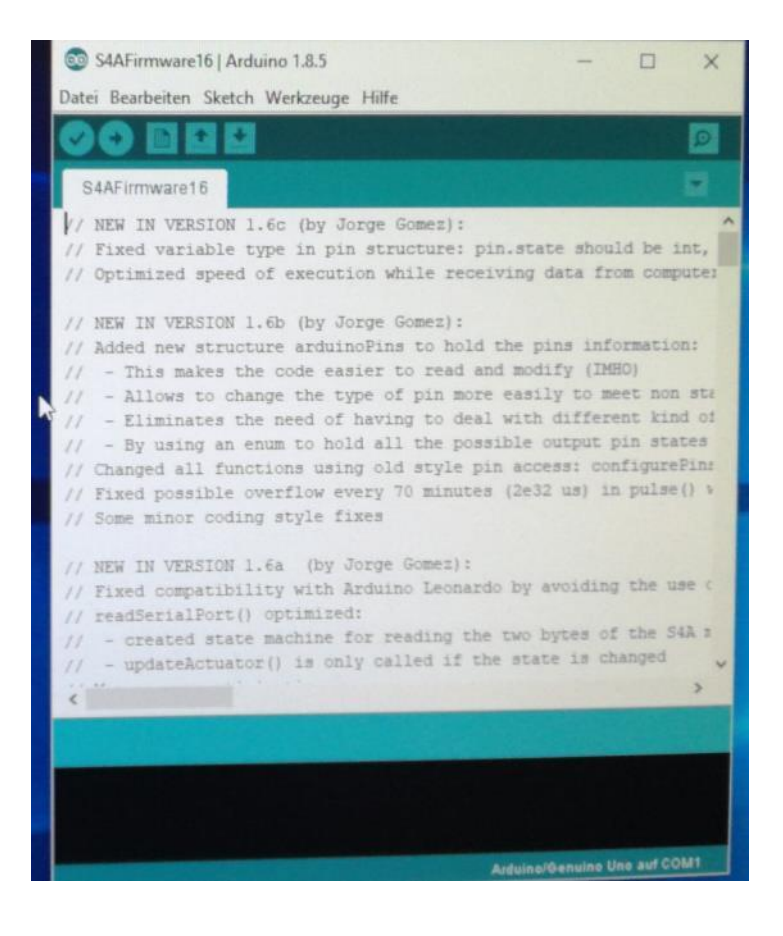

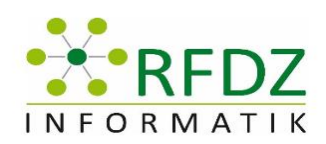

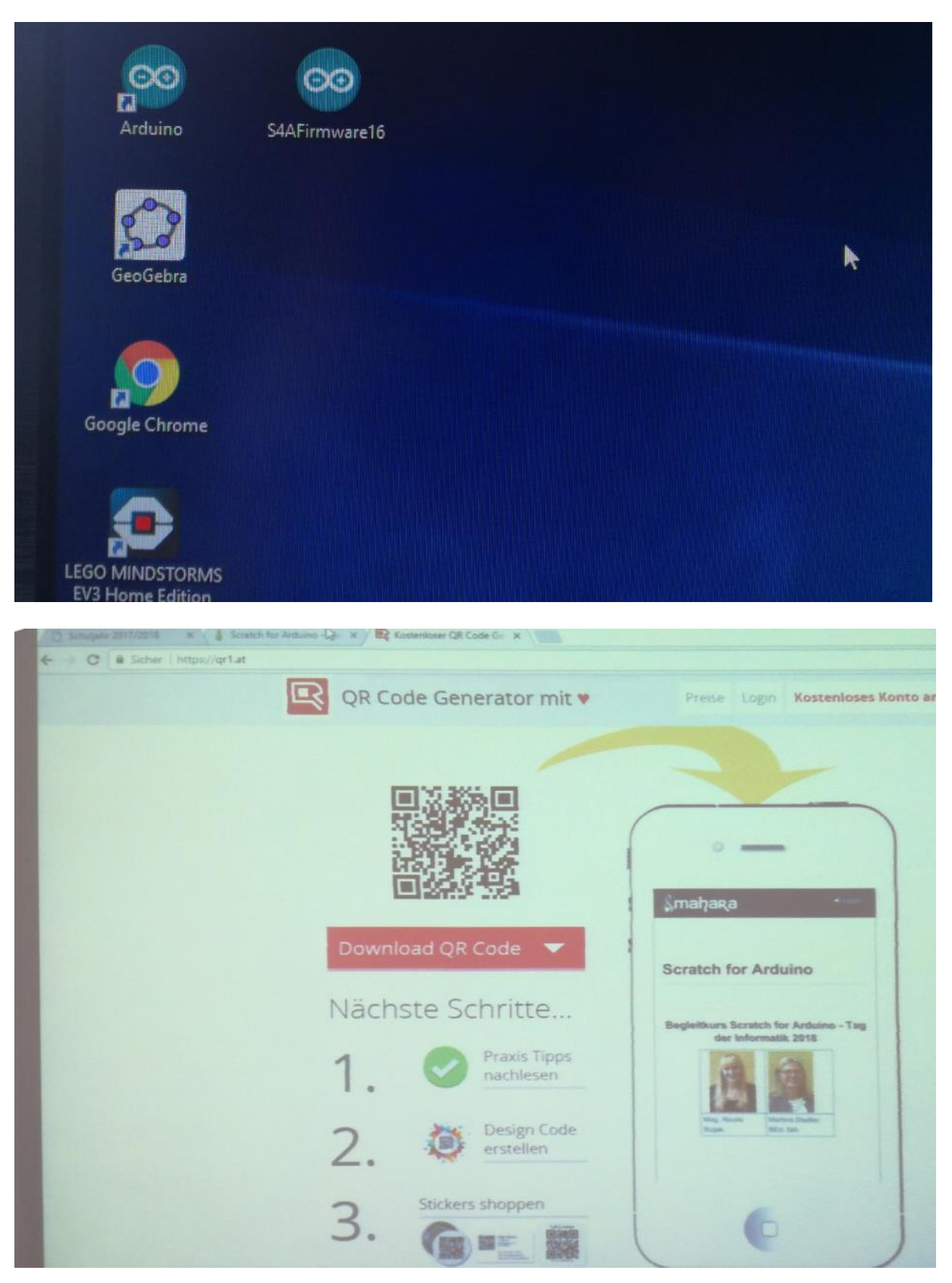

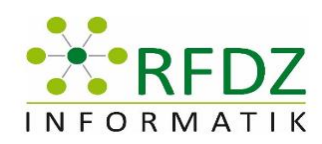

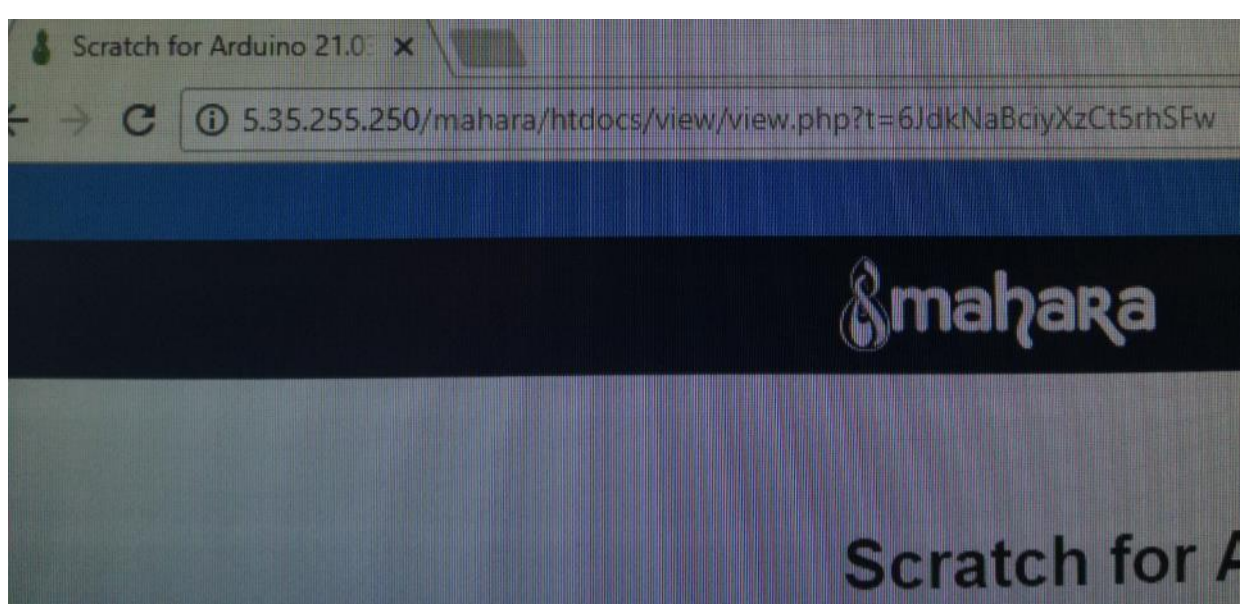

5.35.255.250/mahara/htdocs/view/view.php?t=6JdkNaBciyXzCt5rhSFw